# **Import Options (Plug-In After Effects)**

# **Options 1**

 $\pmb{\times}$ 

# **Create New Project:**

- Case Cochée:
	- o création et sauvegarde d'un nouveau projet à chaque répertoire importé
- Case non cochée:
	- la scène est importé dans le projet courant

# **Use XML Import Descriptor**

- Se base sur les données d'un fichier de description de scene [DirectoryName].xml plutot que d'analyser le contenu du répertoire.
- !!! Du coup la Table Asset ne sera pas lue non plus !!!

# **Consider Unique Ima as Fixe**

Si l'image ne fait pas partie d'une sequence elle sera créee en layer fixe

## **Reverse Layers Exposition Order**

Ordre des layers

### **Precompose folders**

Cree des sous composition correspondant aux sous dossiers trouvés Choisir le niveau de profondeur ou on cree des sous Compo

# **Files to Import**

#### \*.png,\*.mov,\*.swf,\*.wav Files to Import

indiquer les extensions des fichiers que l'on doit importer Exemple: \*.png, \*.mov , \*.swf

### **Inside Folder**

- Nom du Dossier de Footage After Effects ou seront placé les éléments importés.
- Peut contenir des wildcards %a %e … .
- Le Dossier sera créé s'il n'existe pas.

### **Options 2**

# $\pmb{\times}$

#### **Import in Existing Composition Named**

- Indiquer dans quelle composition on importe les elements
- Si la composition n'existe pas, elle sera créee

#### **Final Compo Name**

- Nom de la composition que l'on va creer (par defaut c'est le nom du Repertoire d'import)
- Si l'option Import in Existing Composition est coché, la composition sera renommé avec ce nouveau nom.

#### **Final File Name**

Nom du fichier aep créé. (Par defaut, nom du répertoire d'import)

#### **Force Comp Size (w h)**

- Si non coché:
	- La résolution est choisie dans le contenu des données importés.
	- Si l'on ne peut déterminer la résolution, on prend celle indiqué dans les deux champs de cette option
- Si coché:
	- On prend directement la résolution saisie dans les deux champs suivant.

#### **Get comp size from first image ...**

la premiere image trouvée avec l'extension donnée sera utilisé pour déterminer la résolution.

### **Durées et Résolutions**

#### **Détermination de la Résolution Compo - par ordre de priorité**

- 1) Si Force Comp Size est coché, on prend les valeurs Indiquées dans l'interface.
- 2) Sinon, on regarde dans le xml si il existe (et même si l'option Use Xml n'est pas cochée)
- 3) Sinon, on la deduit d'une image PNG (si Option Cochée)
- 4) Sinon, on prend les valeurs Indiquées dans l'interface.

#### **Détermination de la Longueur Compo - par ordre de priorité**

- 1) regarde dans le xml si il existe (et même si l'option Use Xml n'est pas cochée)
- 2) On la déduit des séquences PNG (séquence trouvée la plus longue)
- 3) On la force à 12 images

From: <http://wiki.compatoon.com/> - **VPS**

Permanent link:

**<http://wiki.compatoon.com/doku.php?id=compatoon:manuals:toonbox:toonbox4after:importoptions:start>**

Last update: **2023/02/06 16:43**

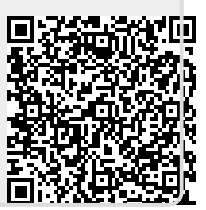